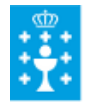

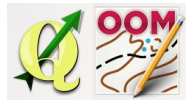

Guía didáctica do tema 11: A xanela de configuración de plantillas.

## ❏ **Título da unidade:**

# *TEMA 9: A XANELA DE CONFIGURACIÓN DE PLANTILLAS*

### ❏ **Descrición xustificación:**

O manexo das plantillas en Open Orienteering Mapper é fundamental no proceso de elaboración de mapas. O software permite utilizar tantas plantillas como sexan precisas. As plantillas conforman o mapa base que traballamos co software QGIS en temas anteriores. Podemos utilizar como plantillas de pintado no software multitude de ficheiros, normalmente cargaremos arquivos de imaxe en formato .png ou jpeg.

#### ❏ **Obxectivos:**

Os obxectivos que se acadarán rematada a unidade son:

- ➢ Visualizar activando, a través da barra de menu, a xanela de configuración de plantillas.
- $\triangleright$  Abrir unha plantilla por primeira vez para xeoreferenciar o noso mapa.
- ➢ Familiarizarse co manexo básico da xanela, cargando máis plantillas, eliminando algunha das xa cargadas, visualizar unha ou outra, xogando coa transparencia das mesmas, e movendo estas arriba e abaixo para superpoñer unhas sobre outras.
- $\triangleright$  Incorporar e xeorefenciar unha planilla creada a través dunha fotografía, unha captura de imaxe ou un escaneado dun documento.

## ❏ **Contidos:**

Conceptuais:

- Familiarización e no manexo que ofrece a xanela de configuración de plantillas.
- Comprensión do concepto de xeoreferenciación do proxecto.
- A calibraxe na incorporación de novas plantillas sin xeoreferenciar.
- O visionado das plantillas en función da súa transparencia.

Procedimentais:

- Visualizado, ocultación e desprazado da xanela de plantillas.
- Visualización e ocultación da xanela de configuración de plantillas.
- Xeorefenciación dun novo traballo a través da incorporación dunha plantilla.
- Incorporación e xeorefenciación dunha nova plantilla incorporada ao proxecto.

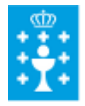

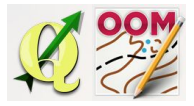

Guía didáctica do tema 11: A xanela de configuración de plantillas.

● Visualización das plantillas en función da súa transparencia e do seu posicionamento respecto doutras.

Actitudinais:

- Valoración positiva da incorporación de novas plantillas ao proxecto
- Coidado na selección de plantillas
- Atención á xeoreferenciación do proxecto.

### ❏ **Metodoloxía:**

A proposta de traballo utilizada no curso será a empregada nesta unidade. Unha vez revisada a guía didáctica da mesma deberás empezar estudando a documentación que se te ofrece para coñecer os conceptos básicos e os procedementos de traballo. Cando consideres ter adquiridos os mesmos, realiza a autoavaliación da unidade e a tarefa proposta. Recorda colaborar cos teus compañeiros/as na resolución das dúbidas no foro.

### ❏ **Avaliación e mínimos:**

Criterios de avaliación:

- Xeoreferenciar o mapa mediante a incorporación dunha plantilla.
- Abrir, manipular e pechar a xanela de plantillas
- Cambiar a orde das plantillas cargadas para facer visibles ás colocadas enriba.
- Xogar coa porcentaxe de transparencia das plantillas cargadas no programa para o mellor pintado do mapa.

Ferramentas de avaliación:

- **Cuestionario** de autoavaliación online. Consistirá nun test verdadeiro/falso sobre a temática explicada.
- **Tarefa** ou actividade sobre a unidade. Deberás contestar as preguntas solicitadas ou incorporar "pantallazos" que demostren que realizaches as operacións propostas e posteriormente subir á plataforma o exercicio para a súa corrección.

Mínimos:

- O cuestionario de autoavaliación online debe ser superado cun 70% da nota e dispós dun número de intentos ilimitado para conseguilo.
- A tarefa deberá ser valorada cunha nota do 50% seguindo os criterios específicos de corrección para considerala superada.